**MANUAL DO USUÁRIO**

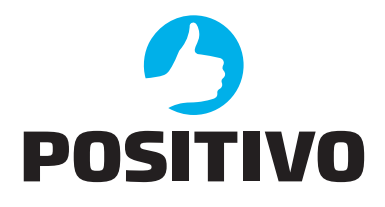

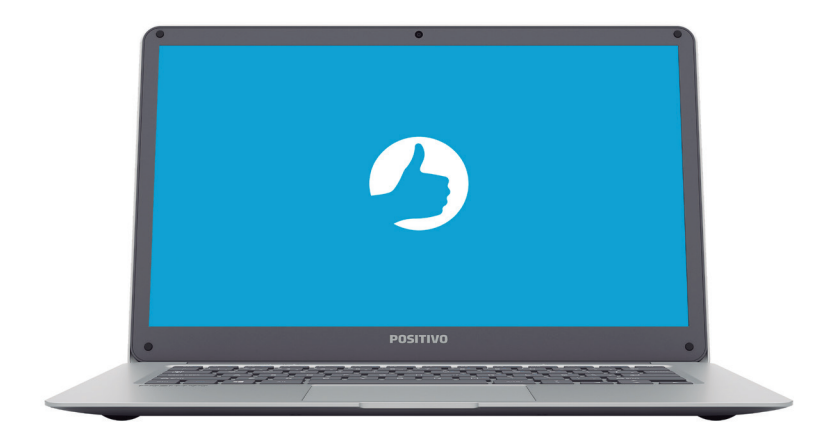

# **MANUAL DO USUÁRIO**

Parabéns por adquirir um notebook Positivo Motion.

Este notebook incorpora funcionalidades de computador de mesa e computador portátil, e foi projetado para facilitar a mobilidade e aumentar produtividade.

Antes de usar seu notebook, é recomendável ler o Capítulo 3, Gerenciamento de Energia, para obter o melhor rendimento e performance da bateria.

# **IMPORTANTE**

A exposição prolongada a sons em altos volumes poderá causar danos a audição, e quanto mais alto o volume, menor será o tempo necessário para prejudicar a audição. Para proteger a audição tome alguns cuidados:

- Reduza o volume se não for possível ouvir alguém falando ao seu redor.
- Evite aumentar o volume para bloquear ruídos do ambiente.
- Diminua o volume antes de conectar os fones de ouvido.
- Evite ouvir o som em alto volume por longos períodos.
- Se sentir incômodo, desligue a fonte sonora e consulte um médico.

# **SUMÁRIO**

#### **CAPÍTULO 1 - CONHECENDO O SEU NOTEBOOK**

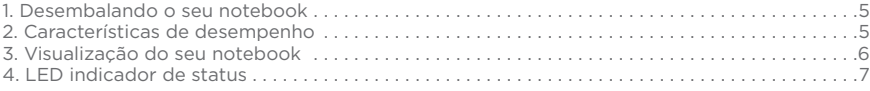

# **CAPÍTULO 2 - USANDO O SEU NOTEBOOK**

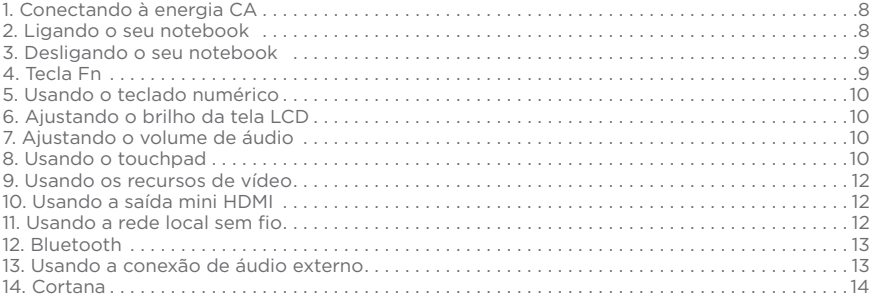

#### **CAPÍTULO 3 - GERENCIAMENTO DE ENERGIA**

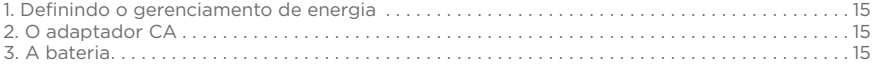

#### **CAPÍTULO 4 - CUIDADOS COM O SEU NOTEBOOK**

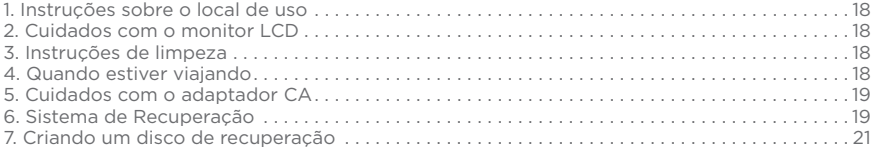

# **CAPÍTULO 5 - RESOLUÇÃO DE PROBLEMAS**

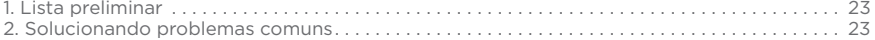

# **ANEXOS**

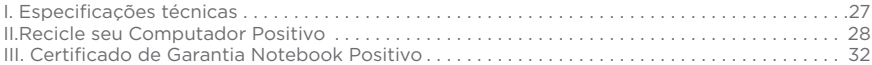

# **CAPÍTULO 1 - CONHECENDO O SEU NOTEBOOK**

Para um melhor entendimento sobre o notebook, este capítulo foi dividido em tópicos:

- 1. Desembalando o seu notebook
- 2. Características de desempenho
- 3. Visualização do seu notebook
- 4. LED indicador de status

#### **1. Desembalando o seu notebook**

Verifique se estes itens acompanham o produto:

#### Acessórios

- Adaptador CA com cabo de alimentação elétrica

#### Documentos

- Guia Rápido

Se qualquer um desses itens estiver faltando ou estiver danificado, notifique o revendedor imediatamente. Guarde a embalagem, caso futuramente seja necessário transportar, despachar ou armazenar o notebook.

#### **2. Características de desempenho**

#### *• Processador*

O notebook Positivo está equipado com processadores Intel® Atom.

*• Tela LCD*

 O notebook está equipado com uma tela LCD 14", widescreen, resolução 1366 x 768 de Alta Definição (HD), com tecnologia LED, proporcionando textos claros e cores vivas.

#### *• Controlador de vídeo*

 O notebook está equipado com processamento de vídeo integrado Intel® HD Graphics, que proporciona surpreendente performance gráfica. Além disso, conta com aceleração gráfica integrada de vídeos em alta definição (HD) e suporte Microsoft® DirectX® e OpenGL.

*• Leitor do cartão micro SD*

O notebook está equipado com um leitor de cartões do tipo micro SD.

*• Portas USB*

 O notebook está equipado com 2 portas USB para conexão com dispositivos como mouse, pendrives, HDs externos, impressoras e equipamentos de vídeo digital como câmeras e fi lmadoras compatíveis. Este notebook conta com 1 porta USB 2.0 (preto) e 1 porta USB 3.0 (azul), que permite transferência de dados até 10 vezes mais rápida que as portas USB 2.0.

#### $\cdot$  Rede sem fio (Wireless LAN)

O notebook está equipado com um módulo interno de rede sem fio, permitindo que o notebook seja conectado sem a necessidade de cabos a outros sistemas, unidades, redes compatíveis ou Internet, onde esta estrutura estiver disponível.

#### *• Rede sem fi o (Bluetooth)*

O notebook está equipado com um módulo interno de rede sem fio Bluetooth, permitindo que o notebook seja conectado sem a necessidade de cabos a outros equipamentos com tecnologia Bluetooth.

**3. Visualização do seu notebook**

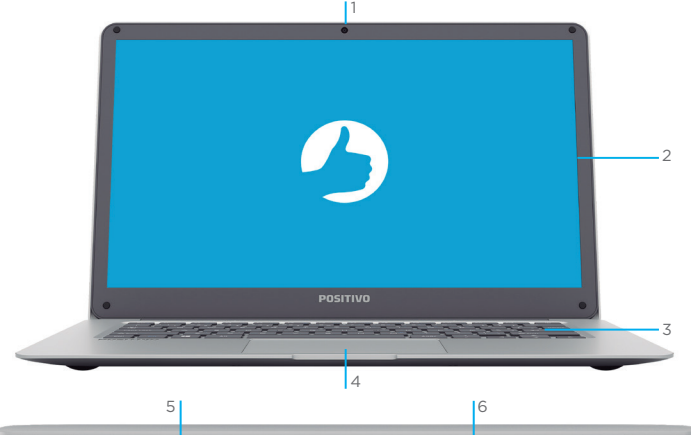

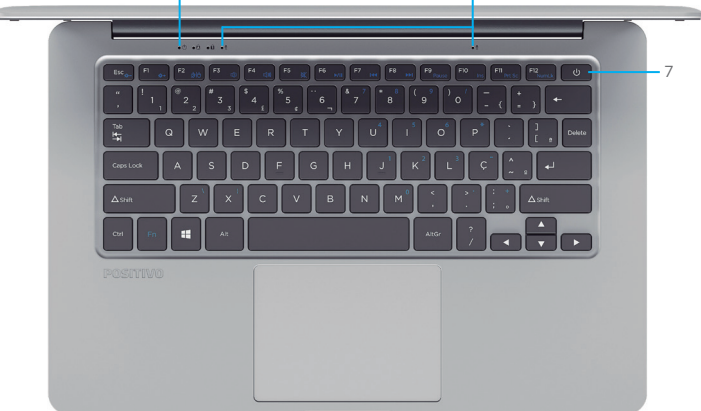

 Câmera Tela LCD 14" Teclado Touchpad (área sensível ao toque, com função de mouse) Luzes de LED\* Microfones internos Botão Liga/Desliga

\*Para mais detalhes veja o item 4 deste mesmo capítulo: "LEDs indicadores de status"

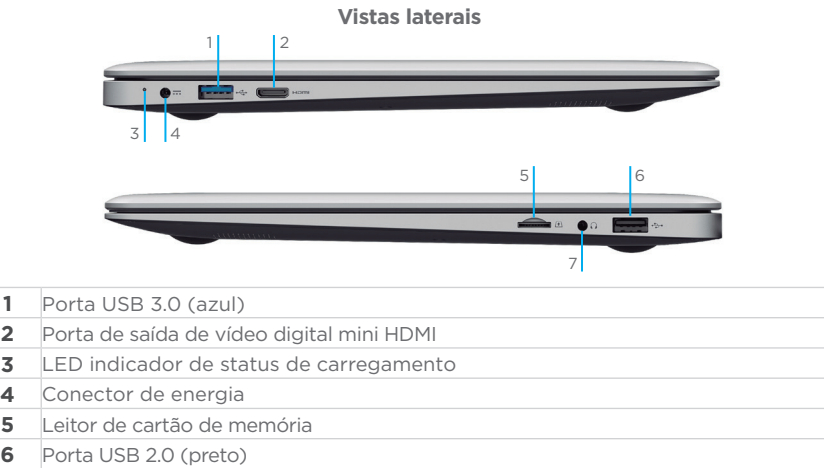

**7** Conexão de áudio para fone de ouvido e microfone externo

\* Não remover ou danifi car a Etiqueta NS. Ela é necessária para entrar em contato com a Central de Relacionamento Positivo no caso de dúvidas ou problemas com o seu notebook.

# **4. LEDs indicadores de status**

Este notebook possui LEDs que exibem o estado de algumas funcionalidades do seu equipamento, inclusive o status da bateria. Confira na tabela abaixo o significado das cores e status destes LEDs.

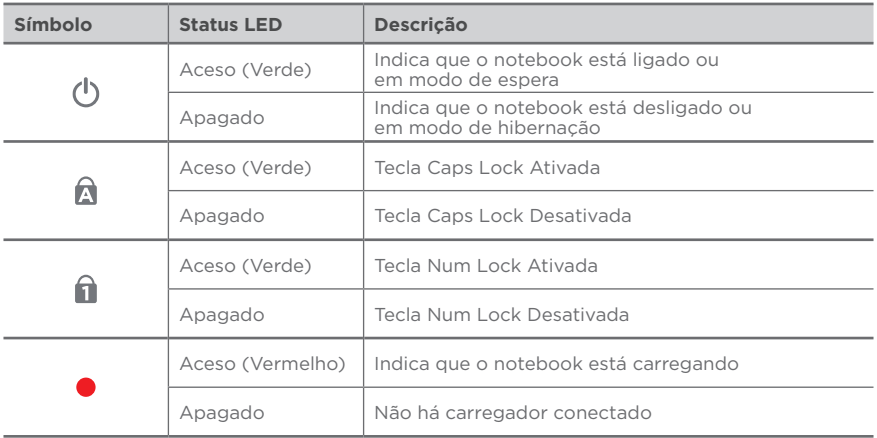

# **CAPÍTULO 2 - USANDO O SEU NOTEBOOK**

Este capítulo orienta o usuário sobre os procedimentos iniciais de uso do notebook. O capítulo está dividido em:

- 1. Conectando à energia CA
- 2. Ligando o seu notebook
- 3. Desligando o seu notebook
- 4. Tecla Fn
- 5. Usando o teclado numérico
- 6. Ajustando o brilho da tela LCD
- 7. Ajustando o volume de áudio
- 8. Usando o touchpad
- 9. Usando os recursos de vídeo
- 10. Usando a saída HDMI
- 11. Usando a rede local sem fio
- 12. Bluetooth
- 13. Usando a conexão de áudio externo
- 14. Cortana

#### **1. Conectando à energia CA**

Utilize o adaptador de energia CA quando for ligar o notebook Positivo pela primeira vez. Siga o procedimento abaixo para conectar o notebook à rede de energia:

- a. Certifique-se de que o notebook está desligado.
- b. Conecte o cabo de alimentação CC, do adaptador CA, à entrada de energia na parte lateral do notebook.
- c. Conecte a outra extremidade do cabo de alimentação CA à rede elétrica. O adaptador CA é automático, ou seja, pode ser ligado em 110V ou 220V.
- d. Aguardar o LED que exibe o estatus de carregamento acender e então ligar o notebook.

**ATENÇÃO**

Para este modelo, quando a bateria estiver completamente descarregada, conecte o carregador e aguarde **até que a bateria apresente no mínimo 4%** para ligar o notebook. **Se após este tempo, o equipamento não ligar, pressione o botão LIGA/ DESLIGA por 16 segundos, para reset do sistema.**

*NOTA: Use somente o adaptador CA que acompanha o notebook ou equivalente indicado por um dos canais de atendimento Positivo. A utilização de adaptador CA não recomendado poderá danifi car a bateria.*

#### **2. Ligando o seu notebook**

Pressione o botão liga/desliga por 5 segundos e aguarde que o sistema seja iniciado. Quando seu notebook for ligado pela primeira vez, você deverá configurar programas, entre eles o sistema operacional. O procedimento é simples: basta seguir passo a passo cada uma das telas. Isso levará alguns minutos para ser concluído. A partir da segunda

vez que você ligar seu notebook, a inicialização do sistema operacional será bem mais rápida, pois as configurações personalizadas já estarão definidas. Na mesma ocasião, o antivírus poderá mostrar uma mensagem informando que está desatualizado. Não se preocupe, essa mensagem aparece devido ao tempo que se passou da fabricação do notebook até o primeiro uso, pois o notebook não se conectou à Internet e o antivírus ficou sem atualizações. A mensagem também surgirá toda vez que seu notebook não se conectar à Internet por alguns dias. À medida que você for utilizando cada um dos programas do notebook, novos procedimentos irão surgindo. Leia-os atentamente, siga os passos das telas e usufrua de tudo que seu notebook oferece.

#### **3. Desligando o seu notebook**

É possível desligar o seu notebook ou deixá-lo no modo "Suspender". Ver quadro abaixo:

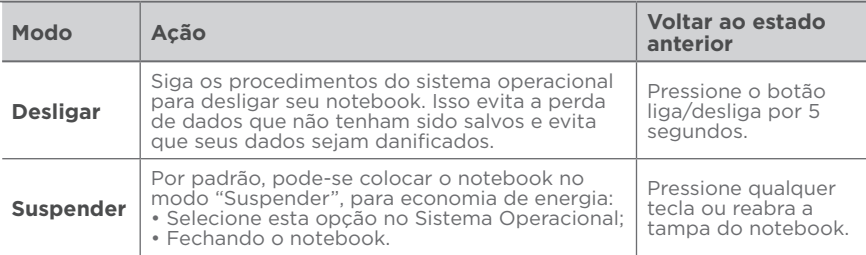

#### **4. Tecla Fn**

A tecla Fn, situada na parte inferior esquerda do teclado, é usada juntamente com outra tecla para desempenhar uma função alternativa. A tecla Fn e as funções alternativas estão impressas no teclado na cor azul. Para desempenhar a função desejada, primeiramente pressione e segure a tecla Fn e, em seguida, pressione a outra tecla com a função correspondente. É possível identificar facilmente as funções alternativas pelo ícone impresso nas teclas. As funções das teclas estão descritas no quadro abaixo.

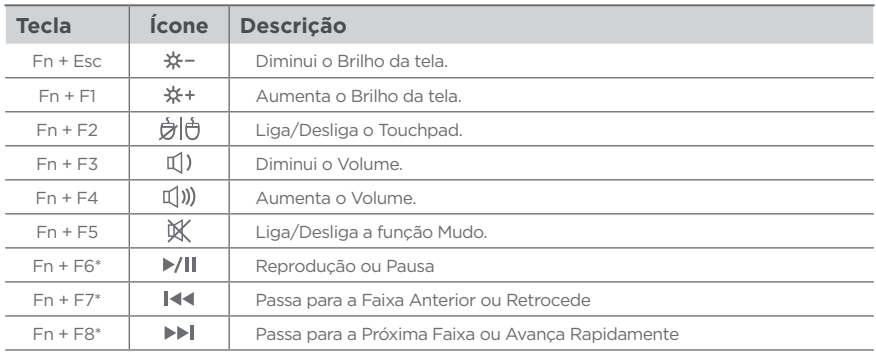

\* Teclas de controle multimídia.

# **5. Usando o teclado numérico**

Pressione **Fn + NumLk** para ativar o teclado numérico, composto por números e operadores aritméticos (+, -, \*, /) impressos em azul nas teclas. Esta ação acenderá um LED na parte acima do teclado, conforme já descrito no item 4 deste manual. Para desativar o teclado numérico e usar a função padrão das teclas (letras e sinais de pontuação) pressione **Fn + NumLk** novamente e a luz de LED se apagará.

# **6. Ajustando o brilho da tela LCD**

É possível controlar o brilho da tela LCD pelas teclas de atalho.

Pressione **Fn + Esc** para diminuir o brilho.

Pressione **Fn + F1** para aumentar o brilho.

*NOTA: Para maximizar o tempo de funcionamento da bateria do notebook, ajuste o brilho da tela para uma luminosidade mais baixa, de forma que não prejudique o conforto visual.*

#### **7. Ajustando o volume de áudio**

É possível ajustar o volume de áudio através das teclas de atalho. Pressione **Fn + F3** para diminuir o volume. Pressione **Fn + F4** para aumentar o volume. Pressione **Fn + F5** para ativar/desativar a função Mudo (sem som).

# **8. Usando o touchpad**

O touchpad é característico dos notebooks e consiste em uma superfície sensível ao toque, com botões integrados, possuindo a mesma funcionalidade de um mouse. Para utilizar o touchpad, coloque o dedo indicador ou médio sobre sua superfície. Essa superfície retangular é a área abaixo do teclado indicada na figura. Ao deslizar a ponta do dedo pela superfície, o cursor vai se movimentar na tela, acompanhando o movimento do dedo. Quando atingir a extremidade da superfície, reposicione o dedo simplesmente levantando e colocando-o no centro ou em outro ponto. A extremidade inferior funciona como botões, podendo ser pressionados para ativar as funções dos botões esquerdo e direito de um mouse comum. É possível configurar o touchpad para adequá-lo às suas necessidades em Configurações de Mouse do sistema operacional utilizado. Por exemplo, se o usuário for canhoto, poderá trocar a função dos botões para usar o botão direito como esquerdo e vice-versa. Também é possível alterar o tamanho, a velocidade de seu cursor, etc.

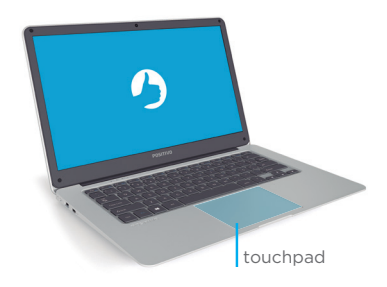

Os botões direito e esquerdo do touchpad são integrados a área do touchpad mas com as funções de 2 botões preservadas e independentes, conforme você clica no lado direito ou esquerdo do botão. Clicando no canto esquerdo inferior, você estará ativando as funções e fazendo seleções como botão esquerdo. Clicando na canto direito inferior, acionará as funções de botão direito.

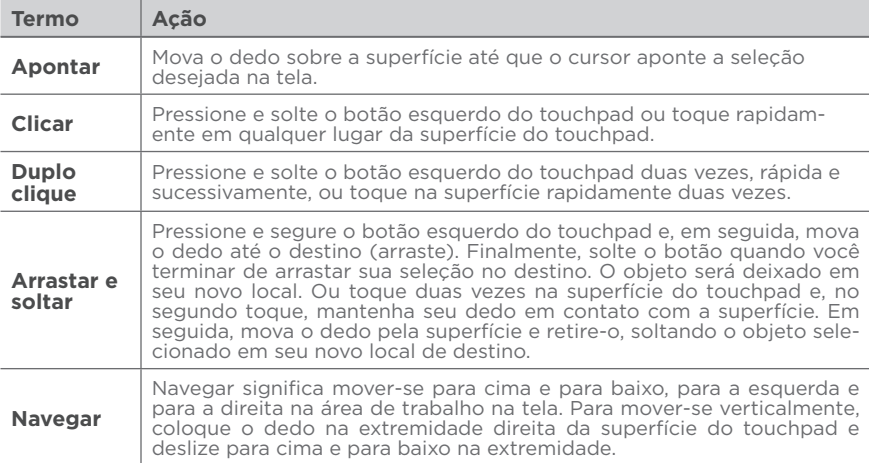

A seguir estão alguns termos comuns para a utilização de um touchpad.

O seu notebook possui também algumas funções extras do tipo multitoque. Confira na tabela abaixo:

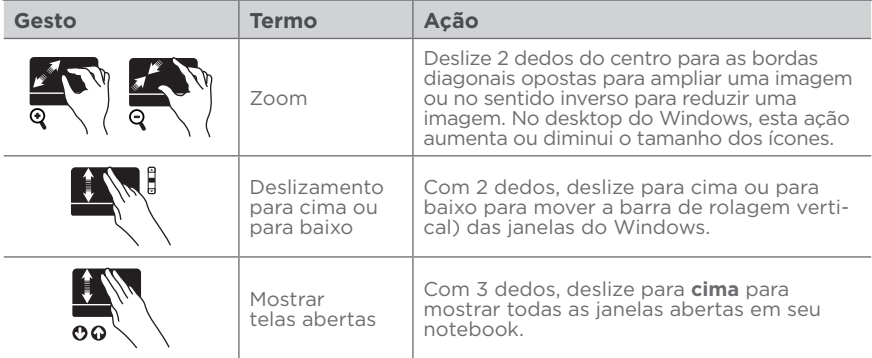

![](_page_11_Picture_155.jpeg)

#### *NOTAS:*

*1- Não use objetos pontiagudos, como canetas por exemplo, pois isso pode danifi car a superfície do touchpad. Para obter um melhor desempenho do touchpad, mantenha seus dedos e a superfície limpos e secos. Quando tocar a superfície do touchpad, faça-o suavemente, não utilize força excessiva.*

# **9. Usando os recursos de vídeo**

O sistema de vídeo do seu notebook apresenta:

- Monitor LCD colorido, de 14", de alta defi nição, retroiluminado por LED.
- Resolução máxima de 1366x768 pixels.
- Capacidade de multiexibição, a qual permite expandir a área de trabalho na tela para outro dispositivo de exibição, conectado à porta mini HDMI, possibilitando, maior conforto visual. A tela aparecerá automaticamente quando o cabo HDMI\* for conectado em seu notebook e ao equipamento de TV (TV e Cabo HDMI para conexão não acompanham o produto).
- Quando utilizar somente o monitor externo, a resolução dependerá da resolução suportada pelo monitor externo.
- Gerenciamento de energia (conforme sistema operacional).

# **10. Usando a saída mini HDMI**

O HDMI (High Definition Multimedia Interface) envia, através de um único cabo de comunicação, áudio e vídeo totalmente digital do notebook para qualquer outro dispositivo multimídia que possua entrada HDMI, como uma televisão, monitor de vídeo, amplificadores de som ou projetor. Ao conectar o cabo de comunicação\* no notebook e no dispositivo multimídia, a saída HDMI é habilitada automaticamente.

\* Cabo de conexão HDMI não incluso.

# 11. Usando a rede local sem fio

Este notebook utiliza uma placa interna Wireless LAN (WLAN). Isto significa que o seu notebook Positivo terá acesso a redes ou Internet sem fio onde esta estrutura estiver instalada.

**Conexão à Internet:** O desempenho da conexão para navegação na Internet está diretamente relacionado ao tipo de conexão, incluindo velocidade e estabilidade. No caso da conexão banda larga, as condições do serviço, tipo e a velocidade de navegação, seja via wireless ou móvel, são definidas conforme interesse e escolha do usuário com a operadora. O desempenho depende da estrutura da prestadora de serviço, velocidade da conexão contratada, condições de disponibilidade do serviço, tipo de modem adquirido, entre outros. As confi gurações e demais informações necessárias para o funcionamento da conexão banda larga são fornecidas pela prestadora do serviço.

# **12. Bluetooth**

Este notebook possui uma placa interna para conexões sem fio com dispositivos bluetooth. Selecione o ícone na barra de tarefas situado no canto inferior direito para habilitar ou desabilitar esta funcionalidade (junto com Wi-Fi) ou abra a opção de Dispositivos do Sistema Operacional.

# **13. Usando a conexão de áudio externo**

Este notebook está equipado com uma porta combo de áudio que permite conectar um fone de ouvido estéreo convencional ou um fone de ouvido com microfone integrado (tipo "headset") com conector padrão CTIA. Confi ra as imagens na tabela abaixo:

![](_page_12_Figure_4.jpeg)

Para maiores informações sobre o seu fone de ouvido, entre em contato com o fabricante do mesmo para saber se é padrão CTIA. Fones de ouvido no padrão OMTP, mais antigo, não são compatíveis.

## **14. Cortana**

A Cortana é a verdadeira assistente digital que ajuda a executar suas tarefas. Permite fazer buscas, ativar ou consultar compromissos, enviar emails, entre outras tarefas. É possível interagir com Cortana tanto por escrito, digitando na caixa de pesquisa ao lado do menu iniciar. Ou pressione o microfone e converse com a Cortana.

![](_page_13_Figure_2.jpeg)

Veja algumas coisas que pode falar para Cortana:

- •Quantos anos você tem?
- •Me conte uma piada.
- •Me mostre os últimos resultados do meu time.
- •Crie um evento no meu calendário para amanhã.
- •Mude meu evento das 15h para 16.
- •O que vai acontecer este fim de semana?

#### **IMPORTANTE:**

A função Cortana com voz é uma funcionalidade nativa do Windows, e dependerá de atualização do sistema operacional para ser ativada. **Mantenha seu Windows sempre atualizado.** 

Para ativar ou desativar a busca por voz selecione o ícone Cortana o e em seguida, selecione o ícone de Configuração . Alterar a opção de busca por voz para ativar ou desativar em seu equipamento.

# **CAPÍTULO 3 - GERENCIAMENTO DE ENERGIA**

Este capítulo descreve como gerenciar a energia do seu notebook com eficácia. Os tópicos neste capítulo incluem:

- 1. Definindo o gerenciamento de energia
- 2. Modo Suspender
- 3. O adaptador CA
- 4. A bateria

#### **1. Defi nindo o gerenciamento de energia**

Para otimizar o uso da energia, controlando o suprimento para os diversos componentes, o sistema operacional pode permitir a configuração do gerenciamento de energia do notebook. De forma geral, o gerenciamento de energia de um sistema operacional funciona da seguinte forma:

![](_page_14_Picture_156.jpeg)

\* Depende da confi guração do sistema operacional.

\*\* No modo "Suspender", o notebook continua ligado. Isso significa que os dados armazenados na memória volátil (RAM) podem ser perdidos caso a carga da bateria acabe.

# **2. O adaptador CA**

O adaptador CA faz a conversão da energia elétrica CA (corrente alternada), presente na tomada de sua casa, para CC (corrente contínua) necessária para alimentar o notebook e carregar a bateria. O adaptador funciona com qualquer tensão entre 100 e 240 $V_{\text{eq}}$ 

*NOTA: O adaptador CA foi projetado para este notebook Positivo. O uso de outro adaptador*  CA com especificações inadequadas poderá danificá-lo. Procure desconectar o adaptador *CA da tomada elétrica primeiro e em seguida, do notebook. Ao desconectar o cabo da tomada, segure sempre pelo plugue, nunca puxe pelo cabo. Utilize somente um adaptador*  CA indicado por um dos canais de atendimento Positivo listados no Certificado de Garantia.

# **4. A bateria**

A bateria é uma fonte de energia interna para o notebook e é recarregada através do adaptador CA. O tempo de funcionamento de uma bateria totalmente carregada depende de como o usuário utiliza o notebook. Para maximizar o tempo de duração da bateria, consulte algumas dicas no item "Economia de energia da bateria".

# **ATENÇÃO!**

- Este notebook possui bateria interna.
- A substituição ou manuseio incorreto da bateria pode resultar em incêndio ou explosão Consulte a Central de Relacionamento Positivo se for necessário substituí-la.
- Para sua segurança, substitua o adaptador CA do seu computador por produtos iguais ou de tipos equivalentes, fornecidos por um revendedor autorizado.
- Elimine as baterias seguindo as normas em vigor. Consulte as entidades locais para obter mais informações sobre a correta eliminação de baterias na sua área. Não descarte baterias velhas em lixo comum.

#### *Cuidados com a bateria*

Para otimizar a vida útil da bateria siga as seguintes recomendações:

- Evite deixar o notebook exposto ao sol ou no interior de veículos por muito tempo.
- Se o computador não for utilizado por um longo período de tempo, guarde-o em local seco, arejado e com temperatura inferior a 60°C. Preferencialmente armazene o notebook desta forma, com a bateria carregada com aproximadamente 70% de carga.
- Se o notebook for mantido armazenado sem uso, faça recargas a cada 6 meses.
- **Evite o descarregamento completo da bateria: reconecte o carregador assim que a bateria chegar aos 10% de carga.**

#### *Economia de energia da bateria*

Quando utilizar o seu computador alimentado apenas por bateria, siga as seguintes recomendações para aumentar sua autonomia:

- Ajuste as opções de energia do sistema operacional conforme a utilização pretendida (leitura, trabalho, assistir filme, etc.).
- Ajuste o brilho da tela para o mínimo necessário.
- Desative conexões sem fio quando não estiverem sendo usadas.
- Pare ou remova qualquer mídia externa (cartões de memória e pendrives) que não estiver sendo utilizada.
- Desconecte os dispositivos externos que não possuem fonte de alimentação própria, que não estejam sendo utilizados.
- Inicie a suspensão se for interromper seu trabalho por um período mais longo.

#### *Carregando a Bateria*

Se a bateria estiver completamente descarregada, conecte o carregador e aguarde até que esteja com no mínimo 4% de carga para ligar o notebook. A carga da bateria inicia automaticamente assim que o computador for conectado a uma fonte de alimentação externa através do adaptador CA. O computador poderá ser utilizado normalmente enquanto é carregado, porém, a carga será mais rápida se o computador estiver desligado. O processo de carga pode ser interrompido antes do seu término sem danos à bateria.

Quando a exibição de carga parecer imprecisa ou for observada uma alteração significativa na autonomia da bateria, é aconselhável carregar totalmente a bateria e em seguida fazer um ciclo completo de descarga (com o notebook desconectado da energia elétrica até descarga total da bateria) e novamente outra carga total. Através deste procedimento, o sistema operacional calibra os seus indicadores em função da capacidade atual

da bateria. Repita este procedimento uma vez por mês para melhorar a precisão dos indicadores de carga.

# *Verifi cando o nível de carga da bateria*

É possível verificar o nível aproximado de carga da bateria usando a função de medição do sistema operacional. Normalmente avisos são exibidos pelo sistema operacional quando a carga da bateria estiver muito baixa.

*NOTA: O indicador de carga da bateria apresenta sempre um resultado estimado. O tempo de funcionamento real pode ser diferente do tempo estimado, dependendo da maneira de utilização do notebook.*

# *O que fazer quando a bateria fi car fraca*

Os sinais de bateria fraca ocorrem quando a bateria está com aproximadamente 6% da carga máxima nominal. O notebook emitirá mensagens para alertá-lo de que serão necessárias providências, conforme tabela abaixo:

![](_page_16_Picture_127.jpeg)

*NOTA: No caso de bateria fraca, salve seus dados imediatamente para não perdê-los. O notebook Positivo automaticamente hibernará ou desligará caso a bateria acabe. É possí*vel configurar os sinais de bateria fraca no sistema operacional.

**Evite o descarregamento completo da bateria: reconecte o carregador assim que a bateria chegar aos 10% de carga.**

# **CAPÍTULO 4 - CUIDADOS COM O SEU NOTEBOOK**

Os devidos cuidados com o seu notebook asseguram um bom funcionamento e reduzem o risco de danos. Este capítulo fornece instruções cobrindo estas áreas de manutenção:

- 1. Instruções sobre o local de uso
- 2. Cuidados com o monitor LCD
- 3. Instruções de limpeza
- 4. Quando estiver viajando
- 5. Cuidados com o adaptador CA
- 6. Sistema de Recuperação
- 7. Criando um disco de recuperação

# **1. Instruções sobre o local de uso**

- Use o notebook em locais com temperaturas entre 5°C e 35°C. Não mude abruptamente o notebook de um lugar frio para um quente.
- Evite colocar o notebook em locais sujeitos a umidade excessiva, maresia, oxidação, altas temperaturas, vibração mecânica, luz solar direta ou poeira.
- Não cubra nem bloqueie as aberturas de ventilação do notebook. Por exemplo: não coloque o notebook sobre camas, sofás, tapetes ou superfícies instáveis. Neste caso pode ocorrer superaquecimento do aparelho, resultando em danos ao seu notebook.
- Mantenha o notebook Positivo distante de aparelhos elétricos que possam gerar um forte campo magnético, tais como: televisão, motor ou um alto-falante grande.

# **2. Cuidados com o monitor LCD**

• Monitor LCD é um dispositivo sensível e não deve ser exposto a pressões. Não coloque objetos pesados sobre a tampa do notebook quando estiver fechado, pois isso pode danificar o monitor. A superfície da tela pode riscar com facilidade. Não utilize toalhas de papel para limpar o monitor. Evite tocar no monitor com caneta, lápis ou outros objetos pontiagudos.

# **3. Instruções de limpeza**

- Nunca limpe o notebook enquanto estiver ligado.
- Use um pano macio e levemente umedecido em água para limpar a parte externa do seu notebook.
- Para limpeza do monitor LCD e do teclado, utilize um pano macio e sem fiapos. Não use álcool, detergente comum ou outros solventes.
- A poeira e a gordura podem alterar a sensibilidade do touchpad.

# **4. Quando estiver viajando**

- Antes de viajar com o seu notebook, faça uma cópia de segurança dos dados do disco rígido em outros dispositivos de armazenagem, como pendrives, HDs externos. Como precaução leve junto uma cópia extra de seus dados importantes.
- Certifique-se de que a bateria está carregada.
- Certifique-se de que o notebook está desligado e a tampa fechada.
- Não deixe objetos entre o teclado e o monitor fechado.
- Desconecte o adaptador CA do notebook e leve-o junto. Use o adaptador CA como fonte de energia e para carregar a bateria.
- No aeroporto carregue o notebook na bagagem de mão, nunca o despache.
- Quando passar pela área de segurança do aeroporto, recomenda-se passar o notebook e os discos pela máquina de raio X (dispositivo por onde passam as bagagens). Evite os detectores magnéticos (o dispositivo por onde os passageiros passam) ou detectores manuais usados pelos seguranças.

#### **5. Cuidados com o adaptador CA**

- Use somente o adaptador CA que acompanha o seu notebook, ou equivalente indicado por um dos canais de atendimento Positivo listados no Certificado de Garantia. O uso de outro tipo de adaptador CA pode resultar em mau funcionamento.
- Não utilize o adaptador em ambiente com umidade excessiva. Não o manuseie quando estiver com as mãos ou os pés úmidos.
- Proporcione uma ventilação adequada em torno do adaptador quando usá-lo, para operar o aparelho ou para carregar a bateria. Não cubra o adaptador CA com papel ou outros objetos que possam aquecê-lo.
- Conecte o adaptador a uma fonte de energia adequada. As especificações sobre tensão elétrica são encontradas no Anexo I - Especificações Técnicas.
- Não utilize o adaptador se o cabo de forca estiver danificado.
- Não tente consertar o adaptador CA. Substitua a peça se esta estiver danificada ou exposta à umidade excessiva.

#### **6. Sistema de Recuperação**

• Caso enfrente problemas com seu computador, pode ser necessário utilizar o Sistema de Recuperação, restaurando as configurações originais do sistema operacional. O sistema de recuperação poderá apagar arquivos e aplicativos pessoais. Por prevenção, salve habitualmente cópias de seus arquivos mais importantes em dispositivos externos de armazenamento como pendrive e HD (disco rígido) externo.

Veja a seguir, como utilizar o Sistema de Recuperação de acordo com o sistema operacional do seu computador.

# **ATENÇÃO!**

Utilize o Sistema de Recuperação apenas como último recurso disponível. Caso você tenha dúvidas, ligue para a Central de Relacionamento Positivo. Ao utilizar o "Sistema de Recuperação" na versão Windows, você apagará todos os aplicativos instalados no seu computador, incluindo softwares adicionais ou demonstrativos gratuitos que acompanham originalmente o equipamento. Por prevenção salve habitualmente cópia de seus arquivos mais importantes: em discos (caso tenha unidade ótica DVD ou CD disponível no seu equipamento) ou dispositivos externos de armazenamento como pendrive e HD (disco rígido) externo.

Para iniciar o procedimento é simples, basta seguir os passos abaixo:

1. Pressione simultaneamente as teclas **Windows + I** para abrir a tela de **Confi gurações**.

![](_page_19_Picture_2.jpeg)

2. Selecione a opção **Atualizar e Segurança** e na sequência o menu **Recuperação**. Escolha a opção **Restaurar este PC** e clique no botão **Começar agora** logo abaixo.

![](_page_19_Picture_4.jpeg)

3. Leia atentamente as informações do que acontecerá durante o processo de recuperação. Selecione a opção **Manter meus arquivos** para manter os arquivos pessoais ou selecione a opção **Remover tudo**.

![](_page_19_Figure_6.jpeg)

4. Ao selecionar a opção **Manter meus arquivos**, caso existam aplicativos que precisem ser reinstalados após o processo de recuperação, será gerada uma lista contendo estes aplicativos na área de trabalho do seu computador. Eles precisarão ser baixados novamente através da Loja de Aplicativos, da internet ou através de discos de instalação.

Se estiver de acordo, clique em **Avançar**.

![](_page_20_Picture_2.jpeg)

5. Clique em **Restaurar** para iniciar o processo de recuperação. Caso contrário clique em **Cancelar**.

![](_page_20_Picture_4.jpeg)

# **7. Criando um disco de recuperação**

Dentre os procedimentos de segurança do Windows, existe ainda a possibilidade de criar uma unidade flash USB (pendrive) de recuperação. Para sua segurança recomendamos a execução desse procedimento, pois, em caso de problemas no disco rígido (HD), você conseguirá reinstalar o sistema operacional de fábrica. Assim como o sistema de recuperação eletrônico, ao utilizar a recuperação via pendrive, todos os arquivos instalados serão apagados, incluindo softwares adicionais ou demonstrativos gratuitos, portanto mantenha sempre cópias de segurança de seus arquivos em outros locais, como dispositivos de memória flash, pendrives ou HDs externos.

Antes de iniciar, tenha em mãos um pendrive com pelo menos 16 GB. Todos os dados no pendrive serão excluídos. Siga os passos seguintes para criar o pendrive de recuperação.

#### *Criando um pendrive de recuperação*

Coloque um pendrive de, no mínimo, 16 GB de capacidade em uma das portas USB do seu notebook e siga os passos seguintes.

*ATENÇÃO: Todos os arquivos gravados no pendrive que será usado para recuperação serão excluídos. Se você tem arquivos pessoais nesta unidade, copie-os em outro lugar antes de iniciar o processo de criação.*

![](_page_21_Picture_3.jpeg)

 1 Pressione ao mesmo tempo as teclas Windows e X para abrir a barra lateral de opções na parte inferior esquerda da tela. Selecione a opção "Painel de Controle".

![](_page_21_Picture_5.jpeg)

2 No quadro que se abrir, digite "recuperação" no campo de pesquisa em cima, à direita. Na lista de resultados que aparecerá, selecione a opção "Recuperação".

![](_page_21_Picture_7.jpeg)

 3 Em "Ferramentas de recuperação avançada" selecione a opção "Criar uma unidade de recuperação".

![](_page_21_Picture_66.jpeg)

 4 Siga as instruções apresentadas na tela para criar a mídia de recuperação.

# **CAPÍTULO 5 - RESOLUÇÃO DE PROBLEMAS**

Os problemas nos computadores podem ser causados por hardware, software ou ambos. Quando encontrar qualquer problema, este possivelmente será um problema normal podendo ser facilmente resolvido. Porém, se algum problema persistir depois de seguir as instruções deste capítulo, entre em contato com a Central de Relacionamento para obter ajuda. Consulte informações para contato no Certificado de Garantia, neste manual.

Este capítulo trata das providências a serem tomadas para a resolução de problemas comuns em notebooks. Divide-se em duas seções:

1. Lista preliminar

2. Solucionando problemas comuns

# **1. Lista preliminar**

Aqui estão algumas dicas a serem seguidas antes de tomar outras providências ao enfrentar algum problema:

- Certifique-se de que todos os periféricos estão devidamente conectados antes de ligar o notebook.
- Se um dispositivo externo apresentar problemas, certifique-se de que os cabos de conexão estão corretos e seguros.
- Certifique-se de que todos os drivers\* dos dispositivos de hardware estão corretamente instalados.
- Tome nota de suas observações. Aparece alguma mensagem na tela? Algum indicador luminoso? Algum som de bip? Uma descrição detalhada será útil para a Central de Relacionamento Positivo quando for preciso consultá-la para suporte.

\* Driver é um arquivo necessário para que o sistema operacional reconheça determinado hardware. Os Drivers do seu notebook poderão ser encontrados no site www.meupositivo.com.br, seção Suporte Técnico.

# **2. Solucionando problemas comuns**

# **2.1 Problemas de bateria**

#### *A bateria não carrega:*

- Certifique-se de que o adaptador CA está adequadamente conectado.
- Certifique-se de que a temperatura do ambiente está de acordo com o tópico "Instruções sobre o local de uso", no Capítulo 4.

# *O tempo de funcionamento da bateria, indicado pelo medidor de carga da bateria, não condiz com o tempo real de funcionamento:*

• O tempo real de funcionamento pode ser diferente do tempo estimado, dependendo de como for utilizado o notebook Positivo.

# **2.2 Problemas de vídeo**

#### *Nenhuma imagem aparece na tela:*

- Durante o funcionamento, a tela pode desligar-se automaticamente como resultado do gerenciamento de energia. Pressione qualquer tecla para que a imagem retorne.
- O nível de brilho pode estar muito baixo. Aumente o brilho, pressionando **Fn + F1**.

• A saída de imagem pode estar configurada para um dispositivo externo. Para alterar a saída de imagem novamente para o monitor LCD.

#### *Os caracteres aparecem foscos na tela:*

- Ajuste o brilho conforme instruções do Capítulo 2.
- Altere a resolução do monitor nas configurações de vídeo do sistema operacional.

#### *Pontos pretos ou brilhantes podem aparecer no monitor LCD:*

• A presença de um pequeno número de pontos pretos ou brilhantes no monitor LCD é considerado aceitável, ou seja, nem sempre é considerado um defeito.

![](_page_23_Picture_160.jpeg)

#### *O monitor externo não exibe imagem:*

- Certifique-se de que o monitor está ligado.
- Certifique-se de que o cabo de sinal do monitor está conectado adequadamente no notebook e na fonte de energia.

#### *O recurso de exibição simultânea/multiexibição não funciona:*

• Certifique-se de ter ligado o monitor externo antes de ligar o notebook.

# **2.3 Problemas de hardware/software**

#### *O notebook não reconhece um dispositivo recentemente instalado:*

- Verifique se o cabo de dados e de energia estão conectados corretamente.
- Certifique-se de que a energia elétrica está ligada, caso o dispositivo externo utilize fonte própria de energia.

# **2.4 Problemas de unidade de disco rígido**

# *Na tela aparece uma mensagem de erro na unidade de disco rígido:*

• A unidade de disco rígido pode estar com defeito. Entre em contato com a Central de Relacionamento Positivo.

# *O funcionamento da unidade de disco é vagaroso:*

• Os arquivos de dados armazenados no disco rígido podem estar fragmentados. Use uma ferramenta para desfragmentar os arquivos. Procure no gerenciador de dispositivos do seu sistema operacional.

# **2.5 Problemas com o teclado ou o touchpad**

# *O touchpad não funciona ou está difícil de controlar o apontador usando o touchpad:*

- Certifique-se de que o touchpad esteja limpo e seco.
- Certifique-se de que o touchpad esteja habilitado. Pressione **Fn + F2** para ativar ou desativar o touchpad.

#### *O teclado não está respondendo:*

• Tente conectar um teclado externo USB. Se este funcionar, entre em contato com a Central de Relacionamento Positivo.

#### *O mouse USB externo não funciona:*

• Certifique-se de que o cabo do mouse esteja conectado adequadamente.

# **2.6 Problemas com a rede local sem fio (WLAN)**

#### Não consigo usar o recurso de rede local sem fio (WLAN):

• Certifique-se de que a placa wireless esteja ativada e o notebook não esteja em Modo Avião.

#### *A qualidade de transmissão está baixa:*

- O notebook pode estar fora da área de alcance. Desloque-o para mais perto do ponto de acesso ou de outro dispositivo de rede local sem fio (WLAN) ao qual esteja associado.
- Verifique se há alto grau de interferência no ambiente e solucione o problema conforme está descrito abaixo.

#### *Há interferência na rede:*

- Desloque o notebook para longe de aparelhos que podem causar interferência: grandes objetos de metal, forno de micro-ondas, telefones sem fio e paredes.
- Consulte a Central de Relacionamento para obter ajuda. Consulte informações para contato no Certificado de Garantia, no final deste manual.

#### *Não consigo me conectar a outro dispositivo de rede local sem fio (WLAN):*

- Certifique-se de que o recurso de rede local sem fio (WLAN) está ativado.
- Certifique-se de que a configuração SSID é a mesma para todos os dispositivos de rede local sem fio (WLAN).
- Certifique-se de que o endereço IP e a máscara de sub-rede estão corretas.

#### *Não consigo estabelecer conexão com a rede:*

- Certifique-se de que o driver necessário está instalado corretamente.
- Certifique-se de que a configuração de rede é a adequada.
- Certifique-se de que o nome do usuário e a senha estão corretos.
- O notebook pode estar fora do alcance da rede.

# **2.7 Problemas com a execução de programas**

#### *O programa não está funcionando corretamente:*

- Certifique-se de que o programa está instalado corretamente.
- Se uma mensagem de erro aparecer na tela, consulte a documentação do programa para obter mais informações.

# **2.8 Problemas para iniciar**

#### *Ao ligar o notebook, o aparelho não responde e a luz do indicador de energia não acende:*

• Se utilizar uma energia externa, certifique-se de que o adaptador CA está conectado corretamente.

- Se estiver usando a energia da bateria, certifique-se de que a bateria não está descarregada.
- Se estiver inicializando a partir do disco rígido, certifique-se de que não há nenhum disco externo conectado. Se houver algum disco, retire-o e reinicie o sistema.

# **RELEMBRANDO**

Para este modelo, quando a bateria estiver completamente descarregada, conecte o carregador e aguarde **até que a bateria apresente no mínimo 4%** para ligar o notebook. **Se após este tempo, o equipamento não ligar, pressione o botão LIGA/ DESLIGA por 16 segundos, para reset do sistema.**

# **ANEXOS**

# **I. Especificações Técnicas**

![](_page_26_Picture_170.jpeg)

\* Depende da confi guração e do sistema operacional

*NOTA: As especificações variam conforme modelo adquirido e estão sujeitas a alterações sem prévio aviso.*

# **II. Recicle seu Computador Positivo**

![](_page_27_Figure_1.jpeg)

# **Você sabe por que a reciclagem é tão importante?**

Porque ela transforma o lixo em matéria-prima para ser reutilizada ou virar um novo produto. Com isso, economizamos energia e recursos naturais, geramos empregos, e garantimos nosso futuro.

Todos podem contribuir, e com uma atitude simples: comprar produtos de empresas que favorecem o desenvolvimento sustentável, como a Positivo Tecnologia.

Para mais informações, consulte o site www.meupositivo.com.br/tiverde/

# **Recicle seu computador Positivo**

Para evitar que equipamentos eletrônicos em desuso sejam jogados no lixo comum, e com isso poluir o meio ambiente, a Positivo Tecnologia criou o SAC de reciclagem.

Funciona assim: quando você entender que algum dos seus produtos Positivo já chegou ao fim da vida útil, entre em contato com Positivo Tecnologia para saber quais os postos de coleta:

- Por email: recicle@positivo.com.br
- Por telefone: **4002 6440** (São Paulo, Belo Horizonte, Brasília e Curitiba) ou **0800 644 7500** (demais localidades)

Nós iremos receber seu equipamento, processá-lo na Central de Resíduos (desmontar, descaracterizar e enviar aos nossos recicladores), e acompanhar todo o processo para que seja dado um destino ambientalmente adequado.

# **Vantagens da Reciclagem**

![](_page_28_Picture_1.jpeg)

Diminui a quantidade de lixo; poupa recursos naturais; reduz a contaminação no meio ambiente.

![](_page_28_Picture_4.jpeg)

Gera empregos diretos e indiretos.

![](_page_28_Picture_7.jpeg)

Ambientais Sociais Econômicas

Recupera valores com a reciclagem dos produtos; economiza na aquisição de matéria- -prima.

# **Logística Reversa**

O reaproveitamento de produtos tem se tornado comum nos dias atuais. Mas, para que isso dê certo, é necessário administrar o ciclo desses produtos.

A Positivo Tecnologia tem um gerenciamento chamado Logística Reversa, que é o retorno desse material para reuso ou reciclagem.

![](_page_28_Figure_13.jpeg)

# **Importância da Reciclagem**

Alguns materiais que utilizamos diariamente demoram muito tempo para se decompor na natureza, tais como:

![](_page_29_Picture_122.jpeg)

Esse tipo de situação pode ser evitada e amenizada se todos fizerem sua parte. A reciclagem começa dentro de casa, com a Coleta Seletiva, que é um sistema de recolhimento de materiais recicláveis, como papel, plástico, vidros, metais, eletrônicos e orgânicos.

Por isso é muito importante que você separe o que pode ser reciclado do que não pode, e principalmente, não misture com lixo orgânico.

![](_page_29_Picture_123.jpeg)

# **Lixo Orgânico**

Todo o lixo que tem origem animal ou vegetal, formado principalmente por restos de comida e matéria biodegradável.

![](_page_29_Picture_124.jpeg)

# **Lixo Inorgânico**

Inclui todo material que não possui origem biológica. Exemplo: metais, vidros, borracha, plásticos e materiais que levam décadas ou séculos para serem decompostos pela natureza.

# **Lixo Eletrônico**

![](_page_29_Picture_12.jpeg)

Equipamentos eletrônicos (televisores, celulares, computadores, baterias, geladeiras, etc.), contêm elementos muito tóxicos, como mercúrio, cádmio, berílio e chumbo, e por isso não podem ser descartados em lixões, já que, se entrarem em contato com o solo, contaminam o lençol freático; se queimados, poluem o ar.

# **Dicas de Uso Consciente**

![](_page_30_Figure_1.jpeg)

Lembre-se: seu equipamento antigo pode ser doado para instituições voltadas à inclusão digital, assim, você ajuda a levar conhecimento a mais pessoas.

![](_page_30_Picture_3.jpeg)

Faça a devolução ao fabricante do produto eletrônico, para que tenha o destino ambientalmente correto.

![](_page_30_Figure_5.jpeg)

Não compre produtos de origem duvidosa, sem garantia e responsabilidade socioambiental.

![](_page_30_Picture_7.jpeg)

Desligue seu computador quando não estiver usando (totalmente ou apenas o monitor) para consumir apenas a energia necessária.

![](_page_30_Picture_9.jpeg)

Ajuste seu computador, notebook ou netbook para uso econômico e racional da energia, ou, ajuste as configurações de energia para que o equipamento hiberne após 30 minutos em desuso.

![](_page_30_Picture_11.jpeg)

O que mais consume energia no computador é o monitor, por isso, regule o brilho de tela e desligue-o se fi car mais de 15 minutos inativo. E não se iluda: protetor de tela também gasta energia!

![](_page_30_Picture_13.jpeg)

Vírus e sobrecarga no sistema de internet: proteja-se de spams, e não receba/envie e-mails indesejados com arquivos anexos, para que o tempo e a energia gastos na abertura das mensagens seja apenas o necessário.

![](_page_30_Picture_15.jpeg)

Antes de imprimir documentos ou fotos avalie se é realmente necessário, ou se é possível ler/ver diretamente na tela.

# **CERTIFICADO DE GARANTIA DE EQUIPAMENTOS POSITIVO**

A POSITIVO TECNOLOGIA S.A. ("POSITIVO") quer que você desfrute ao máximo o seu Produto, para isso, por favor LEIA COM ATENÇÃO as recomendações de uso e informações sobre a sua GARANTIA.

A POSITIVO disponibiliza uma opção cômoda, rápida e segura para solucionar eventuais problemas em seu Produto sem que você tenha que sair de casa. Caso o seu Produto apresente problemas, antes de qualquer ação, contate a POSITIVO através de nosso site www.meupositivo.com.br, lá contém perguntas frequentes e as possíveis soluções, além de dicas importantes de utilização. Acesse o site para uma solução mais rápida.

# **CONDIÇÕES DE GARANTIA:**

#### **I – PRAZO DE VALIDADE DA GARANTIA**

A POSITIVO assegura a você, consumidor deste Produto, contados a partir da data de entrega do mesmo Garantia total de 365 (trezentos e sessenta e cinco) dias, sendo:

- 275 (duzentos e setenta e cinco) dias de Garantia Contratual e;
- 90 (noventa) dias de Garantia Legal (inciso II do artigo 26 Código de Defesa do Consumidor).

Porém, para que a Garantia total tenha validade é imprescindível que além deste certificado, você apresente a NOTA FISCAL de compra do Produto no ato de seu acionamento.

Esta Garantia é válida para todo o território nacional e cobre os vícios previstos no artigo 18 do Código de Defesa do Consumidor, desde que o seu Produto tenha sido utilizado corretamente e de acordo com as normas e recomendações descritas neste documento e nos manuais. A GARANTIA NÃO COBRE PROBLEMAS POR USO INDEVIDO DO PRODUTO OU QUEBRAS.

IMPORTANTE: Além das demais opções constantes neste Certificado, o seu Produto não estará coberto se houver danos decorrentes da instalação inadequada, bem como quaisquer modificações que alterem a funcionalidade ou a capacidade do Produto sem a permissão por escrito da POSITIVO.

Conforme previsto no §1º do artigo 18 do Código de Defesa do Consumidor, a POSITIVO terá até 30 (trinta) dias para sanar eventual vício em seu Produto, desde que o problema tenha ocorrido dentro do período de vigência da sua Garantia.

Caso o Produto seja encaminhado para a Assistência Técnica por meio dos Correios, O PRAZO DE 30 (TRINTA) DIAS PARA SANAR EVENTUAL VÍCIO INICIARÁ A SUA CONTAGEM A PARTIR DA DATA DE RECEBIMENTO DO PRODUTO PELA ASSISTÊNCIA TÉCNICA E TERMINARÁ QUANDO DA DATA DE POSTAGEM POR ESTA a você, e sua rastreabilidade poderá ser acompanhada por meio do nº do E-Ticket fornecido pela POSITIVO através de seus Canais de Atendimento.

**FIQUE ATENTO! A Garantia Estendida é um tipo de seguro adicional que tem como objetivo oferecer a você proteção ao seu Produto após o vencimento da Garantia Contratual e Legal, portanto, a partir da vigência desse seguro, quem será responsável em caso de sinistro será a SEGURADORA que presta o serviço, e não a POSITIVO.**

#### **II – ATENDIMENTO DA GARANTIA**

A POSITIVO lembra que não presta serviços de Garantia em domicílio. Portanto, para utilização de sua Garantia, você deverá entrar em contato através de nossos telefones, e-mail ou chat disponíveis em nosso site www.meupositivo.com.br.

Quando o seu Produto ou uma de suas peças forem trocadas pela POSITIVO ou por seus representantes autorizados, essas peças passarão a ser de propriedade da POSITIVO.

A POSITIVO durante esta Garantia não se responsabiliza:

- (i) caso identifi cado previamente o mau uso, pelos custos para o envio do seu Produto para o local no qual ele será reparado ou sua devolução. ESTAS DESPESAS SERÃO DE SUA EXCLUSIVA RESPONSABILIDADE e;
- (ii) por qualquer dano ou atraso que venha ocorrer durante o transporte dos Produtos enviados para análise de Garantia. É DE SUA EXCLUSIVA RESPONSABILIDADE EMBALAR SEU PRODUTO DE FORMA SEGURA EVITANDO QUE O MESMO SOFRA IMPACTOS DURANTE O TRANSPORTE.

Em sendo identificado o mau uso quando da análise em Garantia, a POSITIVO encaminhará o orcamento de reparo para sua aprovação. NÃO HAVENDO MANIFESTAÇÃO DE AUTORIZAÇÃO PARA REPARO EM ORÇA-MENTO PODERÁ A POSITIVO COBRÁ-LO QUANTO AO CUSTO DE CORREIOS E TAXA DE ORÇAMENTO. ESTES CUSTOS TAMBÉM SERÃO COBRADOS EM CASO DE NEGATIVA DE REPARO.

OS PRODUTOS ENCAMINHADOS PARA REPARO EM LOCAL FÍSICO E QUE TENHAM SIDO ABANDONADOS JUNTO A ASSISTÊNCIA TÉCNICA PODERÃO SER DESCARTADOS PELA POSITIVO APÓS 3 (TRÊS) MESES, A CONTAR DA DATA EM QUE O MESMO FOR COLOCADO A DISPOSIÇÃO PARA RETIRADA.

Quando do envio para análise de Garantia, juntamente com o Produto e a Nota Fiscal de compra deverá ser encaminhado um breve relato do ocorrido e o estado em que o mesmo se encontra. Neste documento deverá constar o nome completo e a assinatura do comprador.

#### **III – COBERTURA DA GARANTIA**

Caso você necessite acionar a POSITIVO saiba o que a Garantia NÃO COBRE:

- a) Produtos adquiridos de mostruários de lojas ou em "saldão";
- **b) Bateria e acessórios que acompanham o Produto, tais como, fones de ouvido, carregador, teclado, capa protetora, cabo conversor mini, micro-USB, cartão removível, cartão SIM, caneta apontadora e demais itens;**
- c) Danos causados pelo uso de componentes ou produtos de terceiros e acessórios não autorizados ou não homologados pela POSITIVO;
- d) Formatação do Sistema Operacional do Produto. Importante: é de sua responsabilidade manter as cópias (backup) regulares de seus arquivos (fotos, textos, contatos, etc.) porque esta Garantia não cobre eventual perda e nem a realização de cópias;
- e) Danos causados pela flutuação de energia elétrica ou descargas elétricas na rede. Importante: para a segurança do seu Produto, a POSITIVO recomenda que ele seja ligado na rede elétrica com o auxílio de um estabilizador;
- f) Danos decorrentes da instalação inadequada, bem como quaisquer modificações que alterem a funcionalidade ou a capacidade do Produto sem a permissão por escrito da POSITIVO;
- g) Danos decorrentes da utilização de acessórios não autorizados ou não homologados pela POSITIVO;
- h) Danos decorrentes de mau uso ou uso inadequado, incluindo, mas não se limitando a quedas, golpes, fogo, alta umidade ou chuva, produtos de limpeza, exposição ao excesso de calor, interferência magnética, armazenamento, adaptadores desconhecidos ou danificados, utilização de objetos pontiagudos, violação, transporte inadequado, dentre outros;
- i) Defeitos decorrentes do descumprimento das normas e recomendações de manutenção descritas neste documento e nos manuais do Produto, casos fortuitos ou de força maior, bem como aqueles causados por acidentes e forças da natureza.

#### **CUIDADO! Para não perder o direito a Garantia você deve observar os seguintes itens:**

- a) Não modificar, violar ou consertar seu Produto, alterando sua funcionalidade ou a sua capacidade, por conta própria ou através de pessoas não autorizadas pela POSITIVO;
- b) Guardar a Nota Fiscal e apresentá-la quando do acionamento da POSITIVO para reparo;
- c) Cuidar muito bem de seu Produto evitando quaisquer danos ou mau funcionamento ocasionado pelo mau uso ou uso inadequado, incluindo, mas não se limitando a: quedas, golpes, fogo, alta umidade ou chuva, produtos de limpeza, exposição ao excesso de calor, interferência magnética, armazenamento, adaptadores desconhecidos ou danificados, utilização de objetos pontiagudos, violação, transporte inadequado, dentre outros;
- d) Não substituir o Sistema Operacional, não fazer upgrade (atualização dos componentes do hardware ou do software ) e/ou instalar expansões não originais de fábrica, não utilizar programas "piratas";
- e) Evitar a contaminação de seu Produto por "vírus", instalação de programas indesejados, instalação de programas incompatíveis com a capacidade de processamento do seu Produto;
- f) Cuidar com o manuseio e conexão de cabos, acessórios e dispositivos em geral que causem danos ao seu Produto;
- g) Não danificar, rasurar ou de qualquer forma alterar o número de série do seu Produto ele é a forma de identificação e cadastro do seu Produto na POSITIVO;
- h) Não ligar o seu Produto em redes elétricas desconhecidas, com flutuação de energia elétrica ou em redes elétricas improvisadas ou extensões de luz.

# **CANAIS DE ATENDIMENTO:**

Para que seu atendimento seja ágil, tenha sempre em mãos o número de série do seu equipamento e a nota fiscal de compra emitida pelo Varejista.

- 1. Pela Internet: **www.meupositivo.com.br**, seção SUPORTE TÉCNICO. Lá, você encontrará respostas a perguntas frequentes, drivers, entre outros;
- 2. Via Chat: no site, na seção SUPORTE, acesse o menu Canais de Atendimento e depois a opção **Chat**.
- 3. Via e-mail: **relacionamento@positivo.com.br**;

Ao encaminhar sua dúvida via e-mail, informar sempre o nome completo do solicitante, telefone para contato com código de área e número de série do produto.

4. Se suas dúvidas não forem solucionadas pelos canais acima, ligue para a Central de Relacionamento Positivo:

4002 6440 (São Paulo, Belo Horizonte, Brasília e Curitiba) ou 0800 644 7500 (demais localidades), de segunda a sexta-feira, exceto feriados, das 8 às 20 horas, e aos sábados das 8 às 14 horas (horário de Brasília).

A Central de Relacionamento Positivo prestará o devido suporte e, se necessário, em caso de problemas no hardware, indicará a Assistência Técnica ou ponto de serviço, com localização mais próxima da sua residência.

![](_page_33_Picture_9.jpeg)

#### **Preservação Ambiental**

A conscientização ambiental faz parte da cultura de cada pessoa, faça a sua parte. Recomenda-se que seu computador antigo e em desuso não seja descartado no lixo comum. Para saber como colaborar, entre em contato através dos canais ao lado:

![](_page_33_Picture_12.jpeg)

recicle@positivo.com.br

4002 6440 (São Paulo, Belo Horizonte, Brasília e Curitiba) 0800 644 7500 (demais localidades)

![](_page_33_Picture_15.jpeg)

www.meupositivo.com.br/tiverde

![](_page_33_Picture_17.jpeg)

www.meupositivo.com.br

©2017 - Positivo Tecnologia. Todos os direitos reservados. Este documento é de propriedade da Positivo Tecnologia, não podendo ser reproduzido, transmitido, transcrito, total ou parcialmente, sem autorização prévia por escrito da mesma. Seu conteúdo possui caráter técnico-informativo. A Positivo Tecnologia reserva-se o direito de realizar as alterações que julgar necessárias em seu conteúdo sem prévio aviso. Todos os nomes de empresas e produtos citados são marcas registradas de seus respectivos proprietários. Fotos meramente ilustrativas e as cores podem variar conforme o modelo. Componentes sujeitos à alteração sem prévio aviso.

![](_page_33_Picture_20.jpeg)

Os termos HDMI e HDMI High-Definition Multimedia Interface, e o logotipo HDMI são marcas ou marcas registradas da HDMI Licensing Administrator, Inc. nos Estados Unidos e em outros países.